## Seal8Pro 说明书

## Seal8Pro User manual

感谢您购买 MID 产品。本使用说明书简扼介绍了此机之各项功能,让您操纵自如,充分 体会本产品给您带来的超值享受。请您在使用前仔细阅读本使用说明书。本说明书版本号为  $Ver1$  0

Thank you for purchasing MID products. This user manual introduces every function of the MID briefly, which let you have an easy control in it and enjoy its value fully. Please read this manual carefully before use. The version number of this manual is Ver1.0.

## 注意事项

**Announcements** 

- 1. 注意新电池只有在两、三次完全充电和放电的周期后才能够达到最佳性能。
- 1.Please noted that the new battery is only able to achieve the best performance after two or three charge and discharge cycles completely.
- 2. 新电池在使用的头三次充电应达到 8-10 小时,第四次开始只需充电约 4 小时即可充满 这样可使锂电池达到最佳性能。
- 2. For the first three times charge battery, please make sure the charging time should be 8-10 hours at least. After it, the battery can be full charged about 4 hours. These make lithium battery achieved its best performance in the future.
- 3. 为防止资料遗失,建议用户将重要资料备份,尤其每次固件升级前特别注意资料备份。 因资料遗失所造成的损失,本公司概不负责。
- **3.** To prevent data loss, it is recommended that users should be back up important data, especially before the firmware upgrade. We are not be responsible for any losses caused by data loss.
- 4. 本机是高精密电子产品,请勿自行拆卸。
- 4. This machine is a high-precision electronic product, please do not disassemble by yourself.
- 5. 避免强烈摔打、碰撞本播放机。
- 5. Please avoid any strong beat or collide the player.
- 6. 避免在下列环境中使用本播放机:高温、低温、潮湿、多尘、磁场强大及长期暴露于 阳光之下。
- 6. Avoid using the player in the following environments: high temperature, low temperature, humid, dusty, powerful magnetic field and long-term exposure under sunlight.
- 7.可用拧干的湿棉布轻轻擦拭本机的外壳,严禁用其他化学溶液清洗。
- 7. It's allow to wipe the device's casing gently by wet cloth drying, and any other chemical solution cleaning is strictly prohibited.
- 8. 本机不应遭受水滴和水溅,而且机器附近不应放置诸如水杯一类的装满液体的物品。
- 8. The device can not be suffered any drip and splash, and it should not be placed near something like cups filled liquid.
- 9. 收听时请选用适当的音量,以避免损伤听力。
- 9. To avoid hearing damage, please choose the appropriate volume while listening.
- 10. 请不要改动本机的任何部分。
- 10. Do not alter any part of the device.
- 11. 请仅使用制造商允许的电池、充电器和附件。使用任何其它类型的产品都将违反保修 条例,并有可能发生危险。
- 11. Please only use the batteries, chargers and accessories manufacturers allowed. It will be violate the warranty regulations or may be dangerous if you use any other ones
- 12. 请按照当地相关的环保条例来处置废弃机器和附件。
- 12. Please follow the relevant local environmental regulations to dispose the discarded device and accessories.
- 13. 本机在使用过程中如有任何问题,请联系当地经销商或直接与本公司客户服务中心联 系。
- 13. If there is any questions during using, please contact the local dealer or our company's customer service center directly.
- 14. 产品如有任何变动,恕不另行通知,不便之处,敬请原谅
- 14. All specifications or others are subject to change without notice.

## 说明书目录:

Manual Catalogue:

- 一、产品规格 Product specifications
- 二、外型及按键说明 Appearance and Key Description
- 三、使用入门 Getting Started
	- (一) 打开播放机 Open the player
	- (二) 功能使用 The use of functions
	- 1. WIFI WIFI
	- 2. 蓝牙 **Bluetooth**
	- 3. Groove 音乐 Groove Music
	- 4. 电影和电视 Films and TV
	- 5. 照片 Photos
	- 6. 相机 Camera
	- 7. 语音录音机 Voice Recording
	- 8. HDMT HDMT
	- 9 .应用程序下载及使用 Download and Use Application
	- 10. 指纹识别 Fingerprint recognition
	- 11.NFC NFC
	- 12.指南针 compass
	- 13.扫描仪 Bar code scanning
	- 14. 触控笔. Stylus pen
	- 15.SIM  $\dagger$  Sim card
	- (三)充电步骤 Charging Step
	- 1. 使用 TYPE-C 充电器进行充电 Charge the unit via TYPE-C adapter.
	- (四)异常重启 Abnormal restart
- 四、常见问题 Frequently Asked Questions

一、产品规格:Product specifications

- 型 号: Seal8Pro
- Model: Seal8Pro
- 主芯片: Intel (x7-Z8700) 1.6GHz
- CPU: Intel (x7-Z8700) 1.6GHz
- DDR 容量: 4GB or 8GB
- DDR Capacity: 4GB or 8GB
- USB 接口: standard USB 3.0 HOST
- USB port: standard USB 3.0 HOST
- 显示屏:8寸(类型)1280\*800
- Display: 8 inch (type) 1280\*800
- 电 源: 可充电聚合物锂离子电池 5700mA/h
- Battery: Rechargeable polymer lithium ion battery 5700mA/h
- 规格尺寸: 234.4 \* 159 \* 21 mm
- Size: 234.4 \* 159 \* 21 mm
- 二、外型及按键说明: Appearance and Key Description:

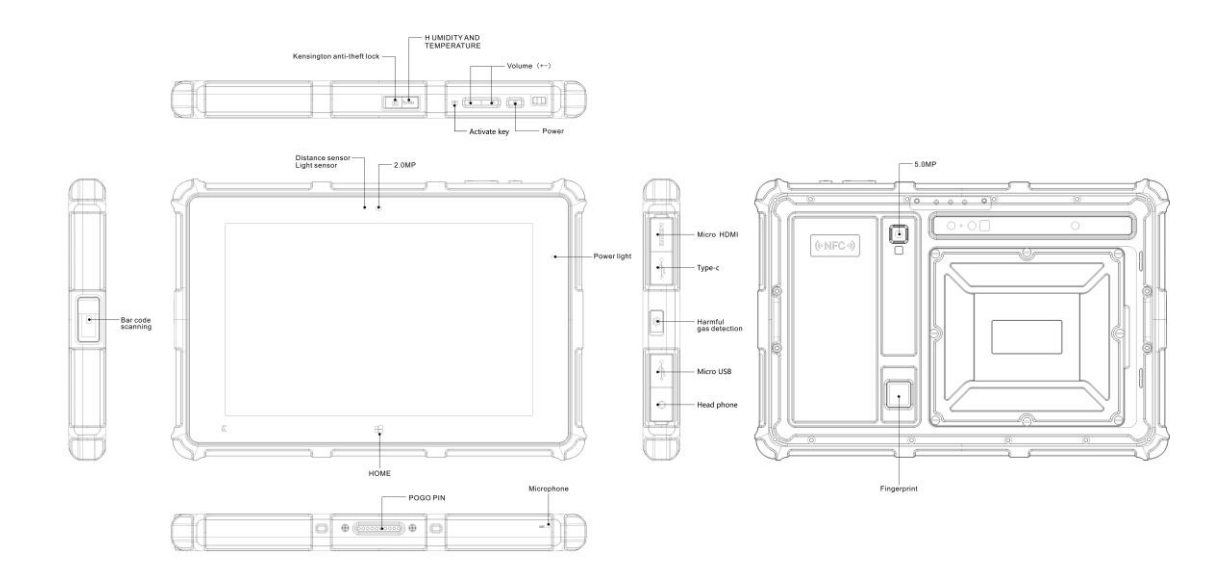

## 三、操作按键介绍:Operation keys introduction:

## **1.** 开关机键:长按开启设备,待机后短按可以唤醒设备,长按关闭设备。

1. Power: Long press to open the device, short press to wake up the device while standby, long press to off the device.

## **2.** 音量**+/-**键:短按调节音量大小。

2.Volume + / - : Short press to adjust the volume.

## 3. 防盗锁: 设置后可防止机器丢失

3. Kensington anti - theft lock: After you Set the machine to prevent loss

## 4. 温湿度:短按可以检测空气温度和湿度。

4. temperature and humidity: short press can detect air temperature and humidity.

## **5.** 光感距感:可以根据亮度和距离自动调节屏幕亮度。

5. Light distance: The screen brightness can be adjusted automatically according to brightness and distance.

## **6.** 手电筒:短按可打开手电筒。

**6.**Flashlight: short press to open a torch

#### 四、使用入门 Getting Started

## (一) 启动设备 Boot device

根据外型及按键说明图中所指示"电源启动"键,长按开启设备。

According to "Power" button in the Appearance and Keys description, long press it to turn on the device.

## (二) 功能使用: The use of functions:

## 1. WIFI WIFI

 在"设置"菜单中,开启 WIFI,点击扫描,选中可用网络,输入正确密码即可连接 网络。

Turn on the WIFI in "Settings" menu, click search, select the available network and connect it via enter the correct password.

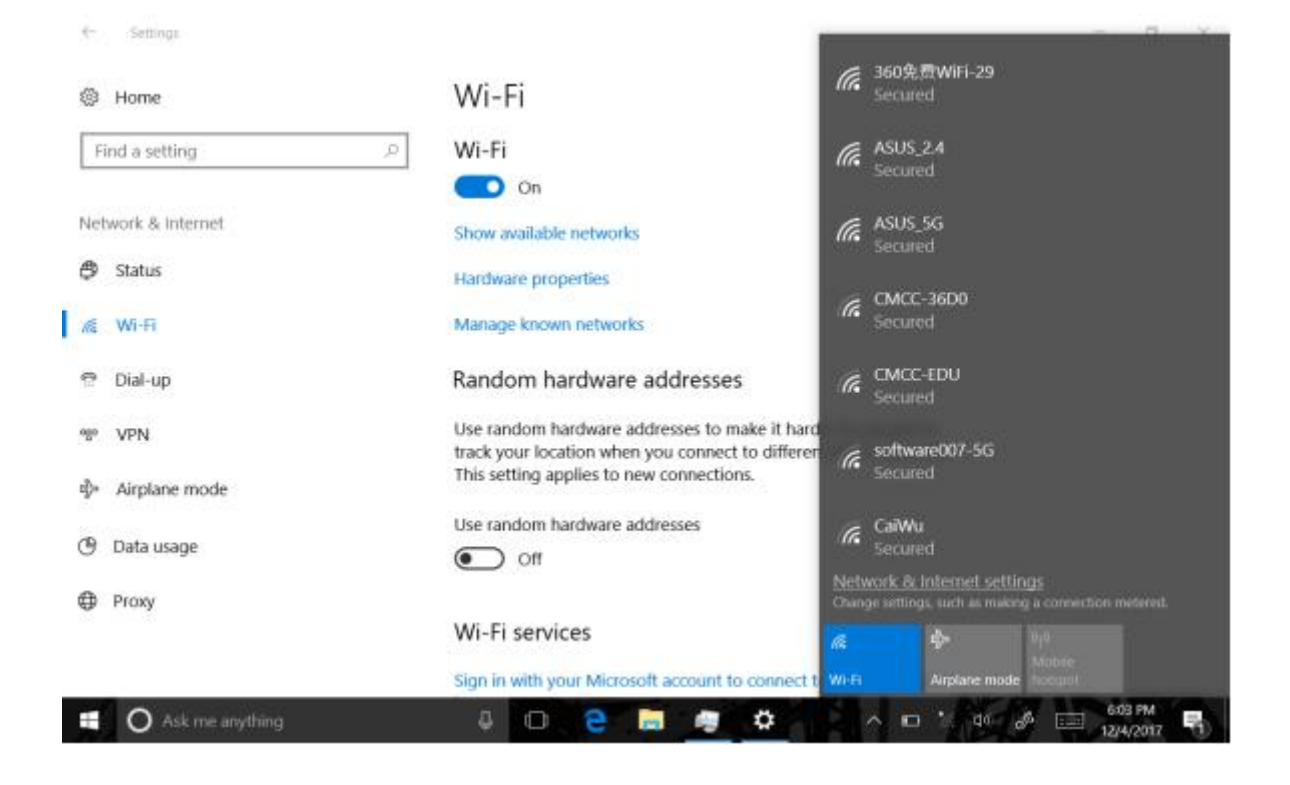

## 2.蓝牙 Bluetooth

在"设置"菜单中, 开启蓝牙。自动搜索蓝牙装置,选中一个装置配对,配对成功 后, 就可以传输/接受文件了

Turn on Bluetooth in "Settings". The unit will search for Bluetooth devices automatically, then you can select a device pairing. Once the pairing is succeed finished, you can transmit / receive files

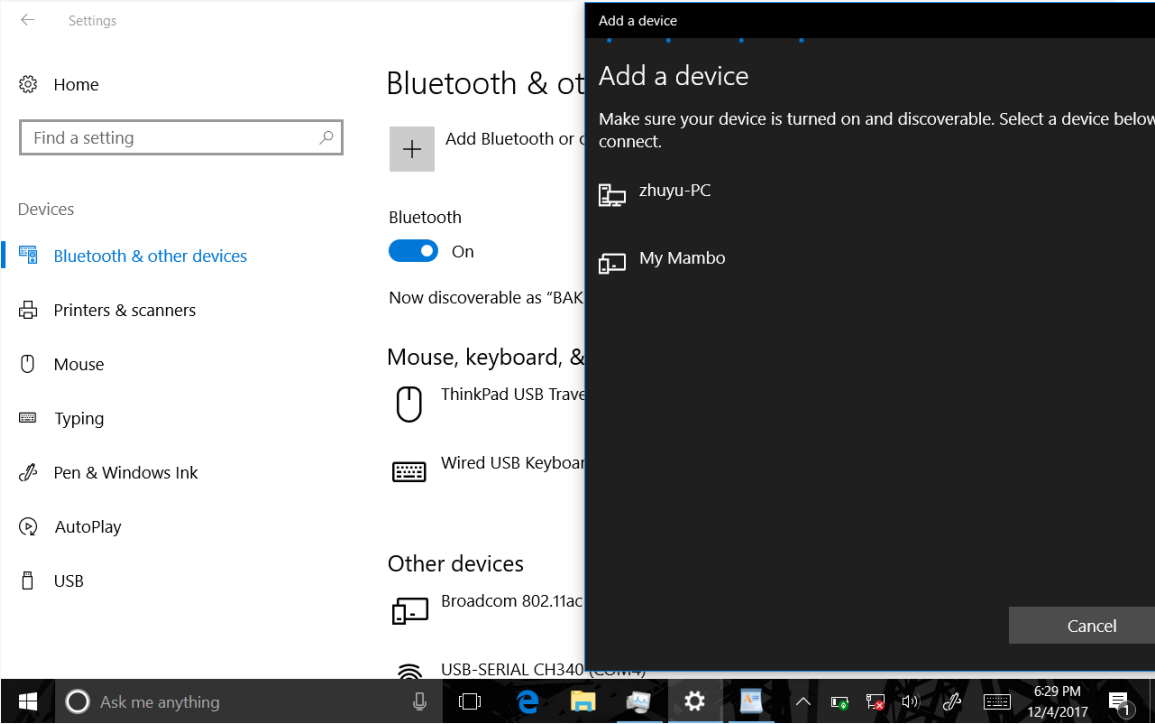

## 3. Groove 音乐 Groove Music

直接点击"音乐"进入音乐播放界面,可以根据喜好在网上下载不同风格 的音乐播放器,本产品能支持音乐的格式有: MP3、wav、aac、ogg Simply click the "Groove Music" into the Groove Musicr interface, you can download different styles of Music players according to your preference. The unit can support music format of MP3, wav, aac or ogg.

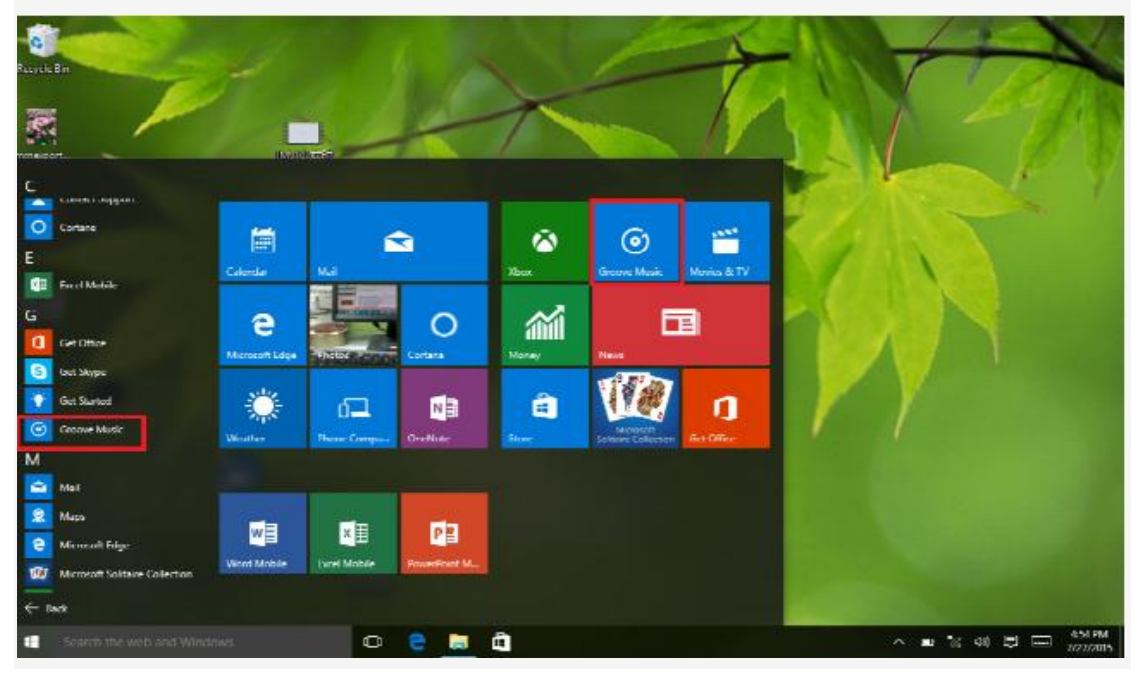

## 4. 电影和电视 Films and TV

直接点击"视频播放器"进行视频播放,可以根据喜好在网上下载不同风格 的视频播放器,本产品能支持视频的格式有:3gp、webm、mov、MP4 Simply click the Films and TV for playing, you can download different styles of Video players according to your preference. The unit can support video format of 3gp, webm, mov or MP4.

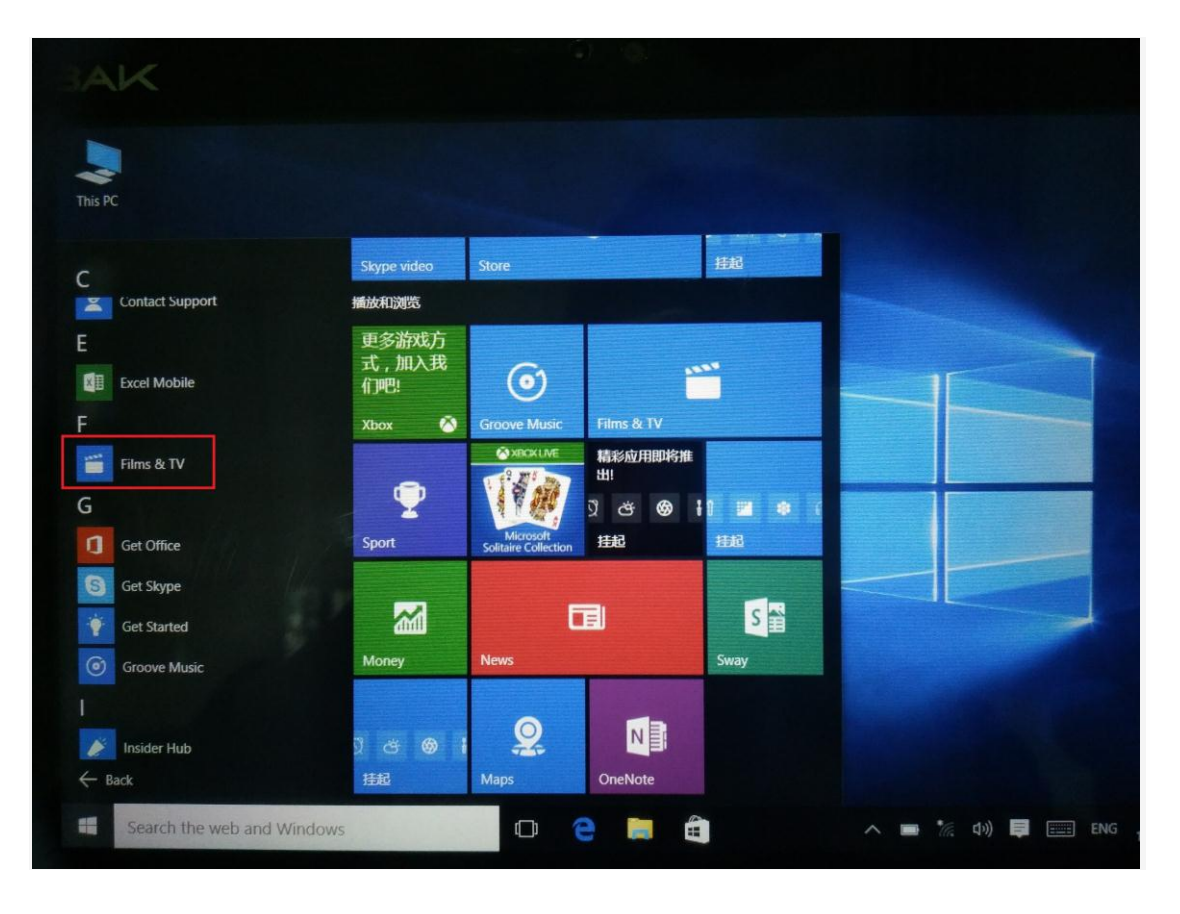

## **5.** 照片Photos

直接点击照片,进行照片浏览,可以将图片设置为桌面背景。

You can browsing the Photos by click into the "Gallery", and also can set the picture as the desktop background.

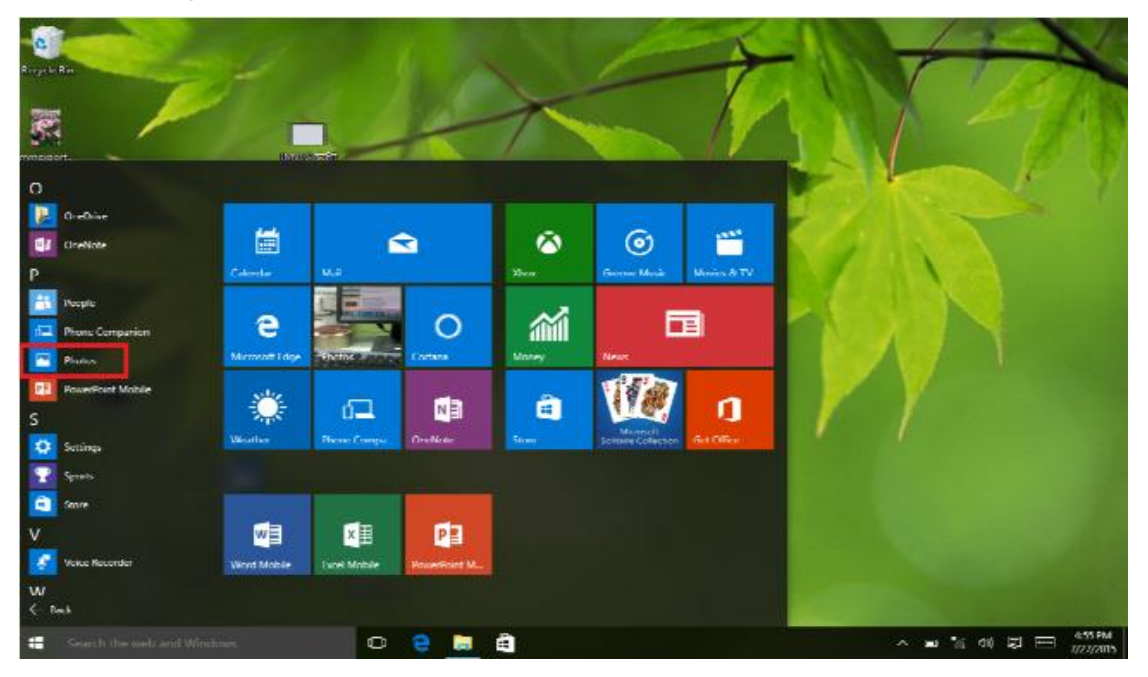

## 6.相机 Camera

 在菜单中选择相机选项,即可操作拍照和摄像功能,插入 TF 卡,也可保存在 TF 卡里 Click the "Camera" in menu, you can select photos or use the camera function. Insert the TF card into unit, the photos can be saved in it.

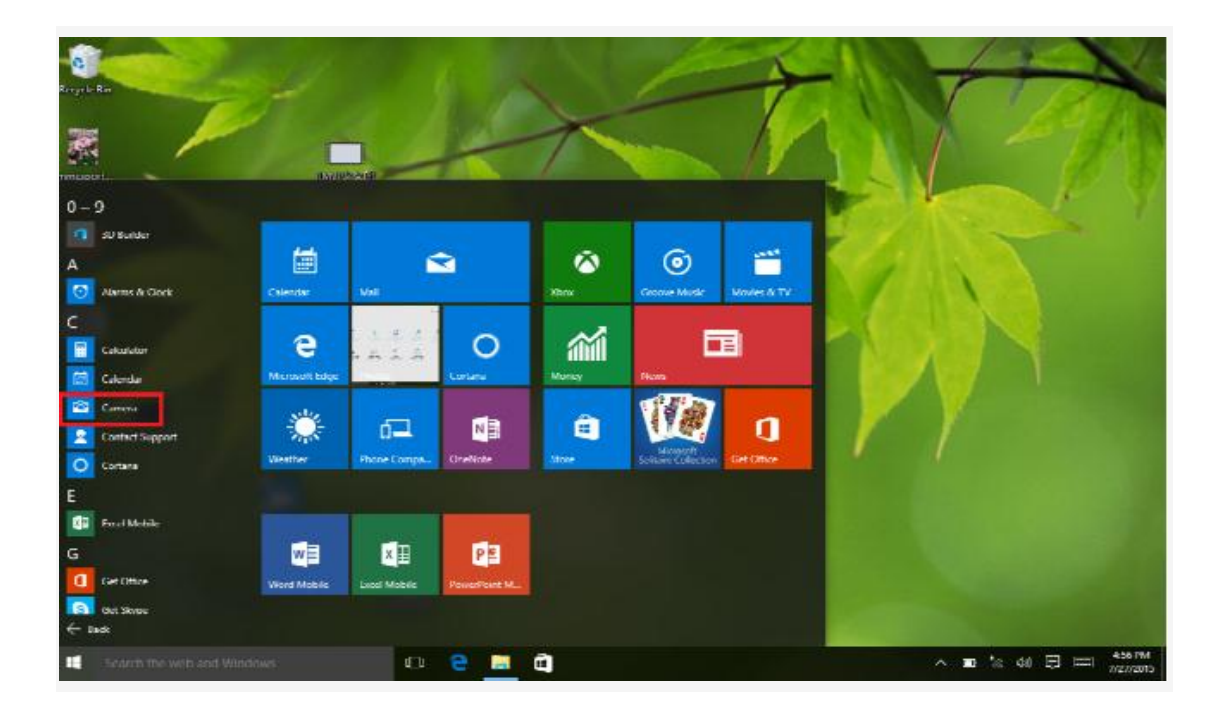

## **7 .**语音录音机 Voice Recording

直接点击"语音录音机"菜单进入录音界面。

Click the Voice Recording menu directly for enter the recording interface.

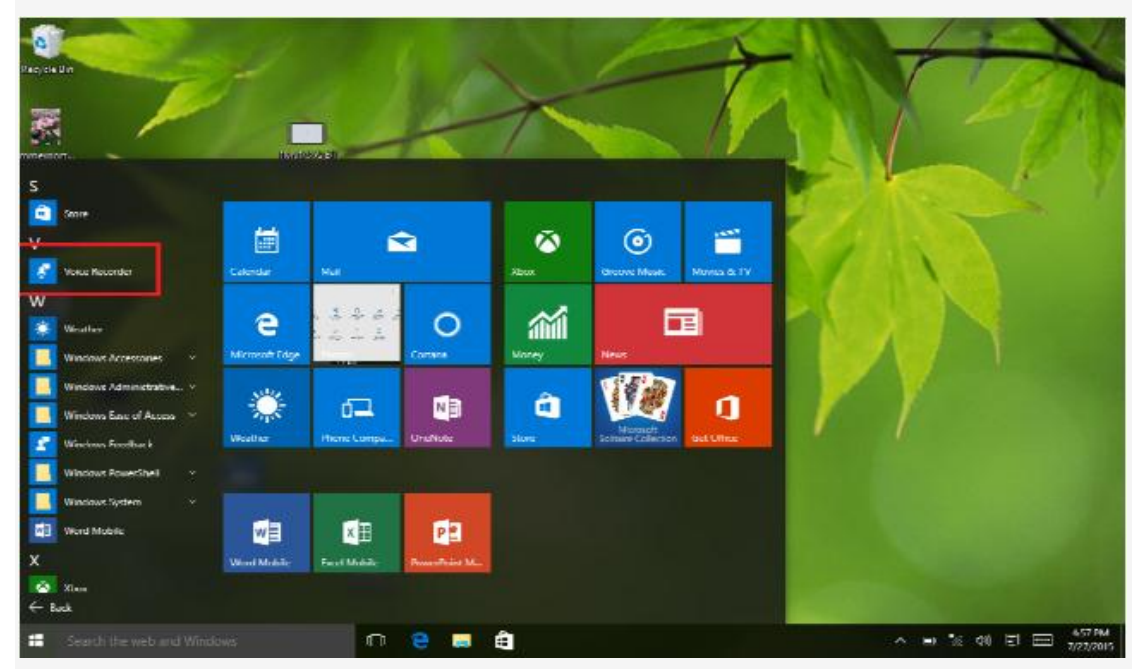

## **8.HDMI**

连接外接显示器,显示器和机器能正常显示

To connect an external display, display and the machine can normally display

**9.**应用程序下载及使用 Download and Use Application

方法一:从电脑上拷贝 exe 到机器进行安装

1.点击须安装的程序,出现"安装""取消",点击"安装",之后显示"应用程序已安装", 点击"完成"继续安装其它的程序,或点击"打开"直接打开当前安装的程序

1. Click the exe will need to install, then there is one prompt dialog box shows "Install" "Cancel". Click" Install " and waiting for installing exe. After finish, it will shows "Application is already installed". Click "Finish" to continue to install other or click "Open" to open the current installed application directly.

方法二:网络下载的应用程序安装方法

Method 2: The application installation method downloaded from Network

1.通过"exe 安装器", 安装下载"exe "的市场应用程序,例:store 等

1. Install and download ". exe" market applications through "exe installer". For example, store, etc.

2.打开网页之后有大量分好类的应用程序,点击任意程序,会出现"安装"选项,点击"安装", 提示"正在下载---->下载完成---->下载完成,正在安装---->安装成功;此时可以打开此应用程 序,也可点击"卸载",卸载此程序

2. Open the page, you can find a large number of sorted applications. Click on any application, there will be shows the option of "Install", then click "Install", it will prompt "Downloading ----> Finished download ----> Download is finished and is being installed ----> Install succeed". At this time, you can open this application or click" Uninstall " to uninstall it.

3.直接打开任意网页也可下载应用程序

3. You can also download the application by any web page directly.

注**:**在网站上下载的应用程序**,**只能导出至 **TF** 卡进行保存

Note: The applications which downloaded from Website just can be saved in TF card.

下载 **exe** 应用程序的网站有很多,直接在网站里搜就可以,以下有几个网站供参考:

There is many Website for Download apk application, you can search them in the Website directly. Below is several websites for your reference:

[http://www.eoemarket.com](http://www.eoemarket.com/)

[http://www.apkok.com](http://www.apkok.com/)

<http://www.ggdown.com/>

<http://www.mtxt800.com/>

## **10.**指纹识别 Fingerprint recognition

在应用界面打开 Finger 应用, 可以添加和测试指纹

open the Finger application of application interface, you can add and test fingerprint

## **11.NFC** NFC

将 NFC 卡,如交通卡,银行卡等靠近机器后面的 NFC 刷卡处, 机器会有声音提示,表示已 经读取到 NFC 卡。

The NFC card, such as traffic cards, bank cards and other NFC near the back of the machine credit card, the machine will sound, that has been read to the NFC card.

## **12.**指南针 compass

在应用程序中打开指南针应用,就可以指示你当前的方向了。

Open the compass application in the application, you can prompt the current direction of the.

#### 13.扫描仪 Bar code scanning

在应用界面打开扫码仪应用,将平板的扫码仪<外形图中的 Bar code scanning>对准条码框, 机器可以读出条形码的信息,并在扫描仪应用中显示。

In the application interface to open the scanner application, the bar code scanner  $\langle$ bar code scanning bar code scanning $\rangle$  alignment bar code box, the machine can read the bar code information and display in the scanner application.

#### 14. 触控笔 Stylus pen

平板电脑配备了触控笔,可以用触控笔来代替手进行操作。

The tablet is equipped with a stylus, which can be used to replace the hand with a stylus.

15.  $SIM \neq$  Sim card

拆开电池可插入 SIM 卡,使用移动网络

Disconnect the battery to plug into the sim card and use the mobile network

#### (四)充电步骤 Charging Step

## 1. 使用充电器进行充电

1. Using adapter for charging

## 特别注意:所选充电器规格必须符合以下要求,不符合以下要求的充电器出现任何意外 或故障本公司则视为人为性损坏:

Special note: The adapter's specification must be accord with the following requirement. Any accident or failure based on not accord with the adapter requirement, we regard it as man-made damage.

名称:充电器 Name: Adapter 输入:  $AC100-240V$ ,  $50Hz/60Hz$ Input: AC100V~240Hz ,50Hz/60Hz 输出:5V 3A Output: DC5.0~3000MA 接口标准:TYPE-C Interface Standard: TYPE-C

#### (五)异常重启:Abnormal restart:

遇到非法操作所出现的异常现象,如定屏、无法操作等,可通过机身侧面的电源键, 进行机器重启,随后重新开机,即可恢复正常。

If there is anomalies caused by illegal operation, such as fixed screen, can not operate etc., all can be got right after reset it through the "Power button" which in the side of the device and then turn on device again.

#### 五、常见问题 Frequently Asked Questions

①播放器不能开机

- ·检查电池是否无电
- ·连接电源适配器后再次检查
- ·如果充电后仍然无法开机,请与我们的客服联系。
- ① The players can not boot
- Check battery with power or not

• Connect the adapter and check again

• If it still can not boot after charging, please contact our customer service.

②耳机内听不到声音

- ·请检查音量是否设置为 0 。
- ·请检查耳机的连接没有问题

② The earphone can not hear sound

• Check the volume is set to 0 or not.

• Check the earphone connection is OK or not

③按键不工作

•请确认电子锁是否被锁定,如是请向上拔动解锁/开机键将电子锁打开再做尝试。

③ Button does not work

• Please confirm whether the electronic lock is locked or not. If locked, try again after slipping upward lock or power button to unlock.

④严重的噪音

·请检查耳机的插头是否干净,污物可导致噪声

·检查音乐文件是否损坏。试播放其他音乐来确定。如果文件已被损坏,可能导致产生很严 重的噪音或跳音。

④ Serious noise

• Check the earphone plug is clean or not, dirt can cause noise.

• Check the music file is damaged or not. Try to confirm it by playing other music. If the file has been damaged, it may cause very serious noise or skips.

⑤屏幕显示乱码

·请检查是否已设置正确的语言选项,语言选择在<设置>--<系统设置>--<语言选择>中进行 设置。

⑤ The screen garbled

• Check that you have set the correct language or not. You can find and set it in < Settings> -- <System settings> -- <Language selection>.

⑥不能下载文件

- ·确认计算机与播放器间是否正确连接
- ·确认存储器的存储空间是否已满
- ·确认 USB 连接线是否有损坏

⑥Can not download files

- Make sure the computer and player is properly connected
- Check the storage space of memory is full or not
- Check the USB cable is damaged or not

Federal Communications Commission (FCC) Interference Statement This equipment has been tested and found to comply with the limits for a Class B digital device,

pursuant to Part 15 of the FCC Rules.

These limits are designed to provide reasonable protection against harmful interference in a

residential installation. This equipment generate, uses and can radiate radio frequency energy

and, if not installed and used in accordance with the instructions, may cause harmful interference to radio communications.

However, there is no guarantee that interference will not occur in a particular installation. If this

equipment does cause harmful interference to radio or television reception, which can be

determined by turning the equipment off and on, the user is encouraged to try to correct the

interference by one of the following measures:

- Reorient or relocate the receiving antenna.
- **•** Increase the separation between the equipment and receiver.
- Connect the equipment into an outlet on a circuit different from that to which the receiver is

connected.

Consult the dealer or an experienced radio/TV technician for help.

This device complies with Part 15 of the FCC Rules. Operation is subject to the following two

conditions:

(1) This device may not cause harmful interference, and (2) this device must accept any

interference received, including interference that may cause undesired operation. FCC Caution: Any changes or modifications not expressly approved by the party responsible

for compliance could void the user's authority to operate this equipment.

The SAR limit adopted by USA is 1.6 watts/kilogram (W/kg) averaged over one gram of tissue.

The highest SAR value reported to the Federal Communications

Commission (FCC) for this device type when it is properly worn on the body is 1.083 W/kg.

RF exposure warning

This equipment complies with FCC radiation exposure limits set forth for an uncontrolled

environment

# **FCC Caution.**

This equipment has been tested and found to comply with the limits for a Class B digi tal device, pursuant to Part 15 of the FCC Rules. These limits are designed to provide reasonable protection against harmful interference in a residential installation. This eq uipment generates, uses and can radiate radio frequency energy and, if not installed an d used in accordance with the instructions, may cause harmful interference to radio co mmunications. However, there is no guarantee that interference will not occur in a par ticular installation. If this equipment does cause harmful interference to radio or televi sion reception, which can be determined by turning the equipment off and on, the user is encouraged to try to correct the interference by one or more of the following measu res:

- Reorient or relocate the receiving antenna.
- Increase the separation between the equipment and receiver.

• Connect the equipment into an outlet on a circuit different from that to which the rec eiver is connected.

• Consult the dealer or an experienced radio/TV technician for help.

## **§ 15.19 Labelling requirements.**

This device complies with part 15 of the FCC Rules. Operation is subject to the following two conditions: (1) This device may not cause harmful interference, and (2) this device must accept any interference received, including interference that may cause undesired operation.

## **§ 15.21 Information to user.**

Any Changes or modifications not expressly approved by the party responsible for compliance could void the user's authority to operate the equipment.

## **Specific Absorption Rate (SAR) information:**

This **Tablet PC** meets the government's requirements for exposure to radio waves. The guidelines are based on standards that were developed by independent scientific organizations through periodic and thorough evaluation of scientific studies. The standards include a substantial safety margin designed to assure the safety of all persons regardless of age or health.

FCC RF Exposure Information and Statement The SAR limit of USA (FCC) is 1.6 W/kg averaged over one gram of tissue. This device was tested for typical body-worn operations with the back of the handset kept 0mm for body worn. To maintain compliance with FCC RF exposure requirements, use accessories that maintain a 0mm for body worn. The use of belt clips, holsters and similar accessories should not contain metallic components in its assembly. The use of accessories that do not satisfy these requirements may not comply with FCC RF exposure requirements, and should be avoided.

## **Body-worn Operation**

This device was tested for typical body-worn operations. To comply with RF exposure requirements, a minimum separation distance of 0mm for body worn must be maintained between the user's body and the handset, including the antenna. Third-party belt-clips, holsters, and similar accessories used by this device should not contain any metallic components. Body-worn accessories that do not meet these requirements may not comply with RF exposure requirements and should be avoided. Use only the supplied or an approved antenna.